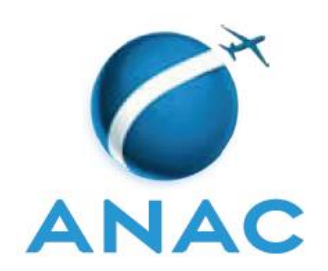

# **INSTRUÇÃO SUPLEMENTAR – IS**

**IS Nº 00-008**

**Revisão A**

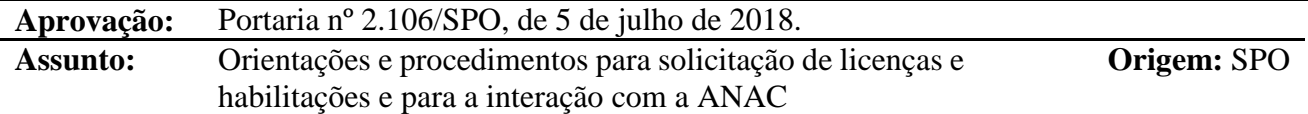

### 1. **OBJETIVO**

- 1.1 Estabelecer diretrizes e procedimentos a fim de orientar pilotos, comissários, mecânicos de voo, mecânicos de manutenção aeronáutica e despachantes operacionais, ou postulantes, regidos pelos RBAC nº 61, RBHA 63 e RBAC nº 65, em sua interação com a ANAC.
- 1.2 Esta IS não é aplicável aos serviços de solicitação de licenças e habilitações associados a profissionais regidos pelos RBAC nº 121 e RBAC nº 135.

### $2.$ **REVOGAÇÃO**

Não aplicável.

### $3.$ **FUNDAMENTOS**

- 3.1 A Resolução nº 30, de 21 de maio de 2008, institui em seu art. 14, a Instrução Suplementar – IS, norma suplementar de caráter geral editada pelo superintendente da área competente, objetivando esclarecer, detalhar e orientar a aplicação de requisito previsto em RBAC ou RBHA.
- 3.2 O administrado que pretenda, para qualquer finalidade, demonstrar o cumprimento de requisito previsto em RBAC ou RBHA, poderá:
	- a) adotar os meios e procedimentos previamente especificados em IS; ou
	- b) apresentar meio ou procedimento alternativo devidamente justificado, exigindo-se, nesse caso, a análise e concordância expressa do órgão competente da ANAC.
- 3.3 O meio ou procedimento alternativo mencionado no item 4.2 b) desta IS deve garantir nível de segurança igual ou superior ao estabelecido pelo requisito aplicável ou concretizar o objetivo do procedimento normalizado em IS.
- 3.4 A IS não pode criar novos requisitos ou contrariar requisitos estabelecidos em RBAC ou outro ato normativo.

### $\overline{4}$ . **DEFINIÇÕES**

- 4.1 Para efeitos desta instrução suplementar, são válidas as definições listadas no RBAC nº 61 e a definição a seguir:
- 4.2 **Requerimento padrão**: formulário em modelo padronizado (Apêndice A), que deve ser anexado pelo candidato em todos os seus processos de licença e/ou habilitação junto à ANAC.

### 5. **DISPOSIÇÕES INICIAIS**

- 5.1 O código ANAC (CANAC) é o número único, composto de 6 dígitos, que identifica o candidato ou o titular de uma licença emitida pela ANAC segundo o RBAC nº 61, RBHA 63 e RBAC nº 65. O código ANAC é único para uma pessoa, ainda que esta possua mais de uma licença emitida pela ANAC.
- 5.2 O Sistema Integrado de Informações da Aviação Civil (SACI) é uma plataforma online pertencente à ANAC, acessível por qualquer dispositivo conectado à Internet, que contém os registros pessoais (nome, documentos pessoais, foto, assinatura, CIV Digital, licenças e habilitações) de todos os detentores de um CANAC.
- 5.3 Para utilização do SACI, o interessado deverá possuir CANAC, *login* e senha que permitam seu acesso. O *login* e senha de acesso ao SACI são pessoais e intransferíveis, ficando seu detentor diretamente responsável por qualquer informação inserida no SACI por meio de seu *login* e senha. É compulsória a fidedignidade das informações inseridas no sistema. Em caso de informações falsas ou inexatas, fica o detentor do *login* sujeito à responsabilização administrativa, civil e penal cabíveis.
- 5.4 A pessoa detentora de um CANAC, *login* e senha no SACI é responsável pela guarda segura da sua senha. Para tanto, deverá adotar procedimentos que garantam seu sigilo e proteção, tais como a guarda segura da senha, uso de maior número de caracteres e utilização de caracteres especiais (preferencialmente mesclar letras minúsculas, maiúsculas, números e caracteres especiais), troca periódica da senha, etc.
- 5.5 O detentor de um CANAC, por meio de seu *login* e senha, é capaz de acessar o SACI e ter acesso aos seguintes serviços:
	- a) Inserção das informações dos seus documentos pessoais
	- b) Inserção e alteração dos arquivos contendo seus documentos pessoais
	- c) Inserção e alteração de endereço residencial
	- d) Inserção e alteração de foto e assinatura
	- e) Inserção e alteração de endereço de *e-mail* e telefone
	- f) Inserção de voos em sua CIV Digital

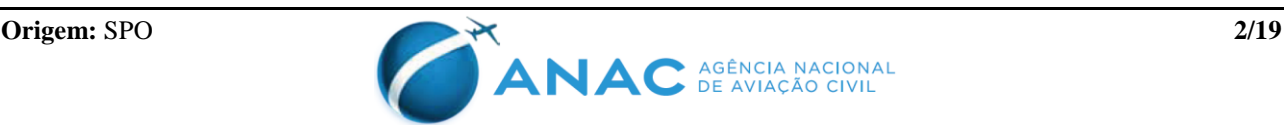

- <span id="page-2-0"></span>g) Solicitação de serviços de licença e/ou habilitação, tais como concessão de licenças, inclusão e revalidação de habilitações, emissão de 2ª via, validação de licenças e habilitações estrangeiras, autorização para instrução em voo, emissão de *License Authentication Form*, *Affidavit* e Declaração de Horas de Voo.
- 5.6 É responsabilidade do usuário inserir e manter atualizados todos os registros exigidos no sistema SACI.
- 5.7 A foto e a assinatura cadastradas no SACI são as mesmas utilizadas na confecção da licença impressa. Portanto, ambos os arquivos devem estar dentro das dimensões, padrão e qualidade especificados nas Orientações Gerais disponibilizadas pela ANAC em seu portal, no link [https://www.anac.gov.br/assuntos/setor-regulado/profissionais-da-aviacao](https://www.anac.gov.br/assuntos/setor-regulado/profissionais-da-aviacao-civil/habilitacao/padrao-de-foto-e-assinatura-para-impressao-de-cht)[civil/habilitacao/padrao-de-foto-e-assinatura-para-impressao-de-cht.](https://www.anac.gov.br/assuntos/setor-regulado/profissionais-da-aviacao-civil/habilitacao/padrao-de-foto-e-assinatura-para-impressao-de-cht) Foto e/ou assinatura fora dos padrões impossibilitam a impressão da licença.
- 5.8 Em atendimento ao parágrafo 61.27 (b) do RBAC nº 61, ao parágrafo 63.16 (b) do RBHA 63 e à seção 65.21 do RBAC nº 65, o detentor de uma licença deve acessar o SACI e atualizar seu endereço sempre que houver mudança de endereço.
- 5.9 As licenças impressas serão entregues no endereço especificado no SACI pelo seu detentor. As entregas que não possam ser realizadas devido a endereços desatualizados, errados ou incompletos são de inteira responsabilidade do detentor da licença. Em tais casos, será necessário a pronta atualização/correção do endereço pelo requerente e a solicitação de emissão de 2ª via de licença, com o respectivo pagamento da TFAC aplicável, ou a retirada da licença no endereço especificado no item 5.13 desta IS.
- 5.10 Nos demais casos em que não for possível realizar a entrega, entendendo não ser devido a falha por parte do interessado, o Gerente de Certificação de Pessoal decidirá sobre o reenvio da licença com base nos casos apresentados.
- 5.11 A comunicação entre a ANAC e o regulado se dará, a critério da ANAC, por via postal ou eletrônica. Portanto, o endereço residencial, o endereço eletrônico (*e-mail*) e o número de telefone devem, particularmente, ser mantidos sempre atualizados no SACI pelo detentor do CANAC.
- 5.12 O requerimento padrão, cujo modelo é disponibilizado no Apêndice A desta IS, deverá ser completamente preenchido, datado, assinado e anexado em todos os processos de solicitação de licença e / ou habilitação.
- 5.13 Alternativamente ao item 5.5 g) desta IS, caso o requerente prefira enviar sua solicitação ou processo em suporte físico e não pelo SACI, poderá fazê-lo remetendo-o para o endereço abaixo. Esse procedimento, contudo, não exime o requerente das demais instruções previstas nesta IS.

ANAC- Agência Nacional de Aviação Civil a/c GCEP – Gerência de Certificação de Pessoal Av. Presidente Vargas, 850 – 10. Andar – Centro CEP 20071-001 – Rio de Janeiro – RJ

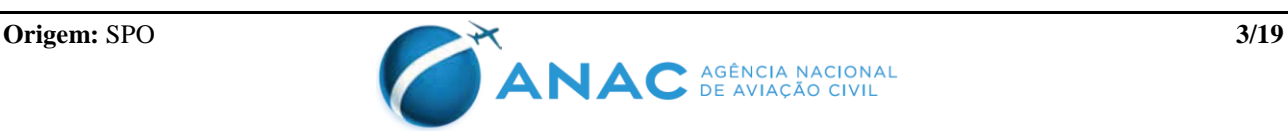

5.14 A ANAC disponibilizará orientações gerais referentes à certificação de pessoal no endereço eletrônico[:http://www.anac.gov.br/assuntos/setor-regulado/profissionais-da-aviacao](http://www.anac.gov.br/assuntos/setor-regulado/profissionais-da-aviacao-civil/acesso-rapido/aorientacoes-e-modelos-da-habilitacao)[civil/acesso-rapido/aorientacoes-e-modelos-da-habilitacao.](http://www.anac.gov.br/assuntos/setor-regulado/profissionais-da-aviacao-civil/acesso-rapido/aorientacoes-e-modelos-da-habilitacao)

### **SANÇÕES** 6.

- 6.1 Todos os documentos digitalizados e inseridos no sistema SACI ou que sejam inseridos aos processos de solicitação de licença e/ou habilitação são de responsabilidade do interessado.
- <span id="page-3-0"></span>6.2 A constatação por parte da ANAC de qualquer documento fraudulento ou informação intencionalmente falsa com o objetivo de cumprir requisito(s) necessário(s) para a concessão de uma licença, inclusão ou revalidação de habilitação, implicará na penalidade de suspensão do aeronauta por 180 dias, sem prejuízo da responsabilização civil e penal cabíveis.
- <span id="page-3-1"></span>6.3 Tendo em vista o disposto no art. 164 da Lei nº 7.565, de 19 de dezembro de 1986 e a seção 61.4 (a) do RBAC nº 61, será aplicada a penalidade de cassação nos seguintes casos, sem prejuízo da responsabilização civil e penal cabíveis:
	- a) em caso de reincidência ao disposto no item [6.2](#page-3-0) desta IS em prazo inferior a 24 meses;
	- b) nos casos do item 6.2 desta IS, mesmo não havendo reincidência, caso a ANAC entenda haver circunstâncias agravantes;
	- c) quando a fraude ou informação falsa for praticada ou endossada por instrutor de voo ou examinador (servidor ou credenciado pela ANAC) no exercício da sua função.
- 6.4 Com relação aos itens [6.2](#page-3-0) e [6.3](#page-3-1) desta IS, deverá ser assegurado ao regulado o direito à ampla defesa a ao contraditório no decurso dos respectivos processos administrativos de apuração da(s) irregularidade(s).
- <span id="page-3-2"></span>6.5 Ainda no caso dos itens 6.2 e [6.3](#page-3-1) desta IS, quando o processo administrativo de apuração tiver como objeto ato administrativo já praticado, no qual o regulado tenha sido beneficiado com a concessão de uma licença, inclusão ou revalidação de habilitação, será adotada a suspensão cautelar da licença e/ou habilitação tão logo a ANAC constate algum indício de irregularidade, tendo em vista o art. 45 da Lei nº 9.784, de 29 de janeiro de 1999 e a exposição de vidas humanas ao risco.
- 6.6 A suspensão cautelar descrita no item [6.5](#page-3-2) desta IS perdurará até que os indícios de irregularidade sejam esclarecidos ou que o processo administrativo de apuração tenha sido concluído, o que ocorrer primeiro.
- 6.7 No caso do item [6.5](#page-3-2) desta IS, uma vez que o processo administrativo de apuração conclua que houve irregularidades não sanáveis no deferimento do processo objeto, este será anulado, sem prejuízo às sanções previstas nos itens [6.2](#page-3-0) e [6.3](#page-3-1) desta IS e às sanções penais cabíveis.

### $7.$ **SOLICITAÇÃO DE CÓDIGO ANAC – CANAC**

7.1 Com a criação da ANAC, os códigos DAC, pertencentes aos detentores de licença emitida pelo antigo Departamento de Aviação Civil (DAC), foram automaticamente convertidos

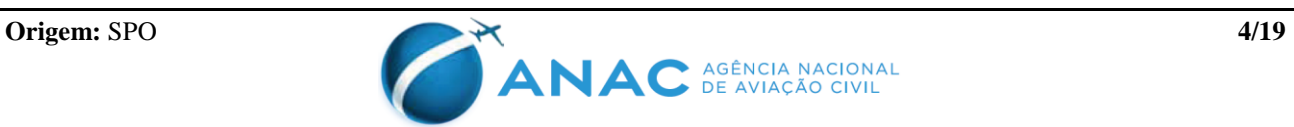

para CANAC. Não deverá ser criado, portanto, um novo CANAC pelos detentores de licenças emitidas pelo DAC. A criação de novo código poderá gerar duplicidade e inconsistência na base de dados.

- 7.2 Caso o regulado tenha se esquecido ou caso não seja possível localizar o código antigo, o interessado deverá enviar o requerimento padrão (cf. Apêndice A desta IS) preenchido, solicitando a busca e a regularização de suas licenças e habilitações. Ao requerimento deverão ser anexadas a cópia da licença antiga, as cópias da identidade, do certificado militar, quando pertinente, do certificado de escolaridade e do comprovante de residência. O solicitante deverá informar, ainda, endereço de e-mail e telefones para contato. O requerimento, juntamente à documentação pertinente, deve ser protocolado em um dos postos da ANAC ou enviado para o endereço mencionado no item 5.13 desta IS.
- 7.3 O candidato a uma licença que nunca teve licença expedida pela ANAC ou pelo DAC, isto é, que ainda não possui CANAC, deverá primeiramente gerar seu CANAC, para em seguida abrir o processo administrativo pertinente.
- 7.4 Para criar um CANAC, o usuário deverá acessar e preencher os campos disponíveis no endereço eletrônico <https://sistemas.anac.gov.br/saci/cadAeronauta/incluirCDANAC.asp> conforme imagem abaixo.

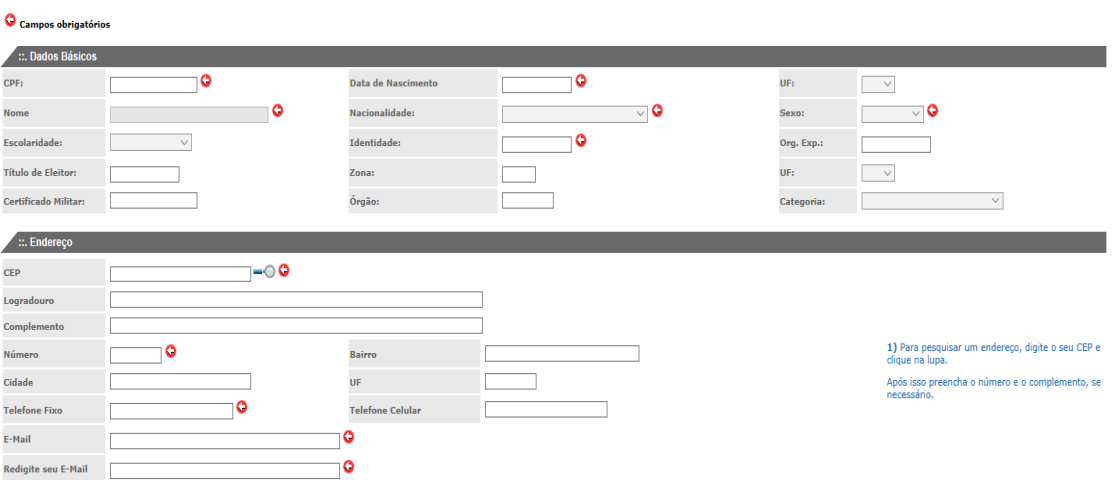

- 7.5 O sistema SACI está vinculado ao banco de dados da Receita Federal do Brasil. Portanto, o preenchimento do campo CPF é obrigatório, inclusive para estrangeiros.
- 7.6 Ao inserir o CPF, o nome será automaticamente preenchido conforme registro presente no banco de dados da Receita Federal.
- 7.7 O usuário que desejar alterar o nome no sistema SACI deverá, primeiramente, solicitar a alteração do nome na Receita Federal do Brasil, se necessário.
- 7.8 Nos casos em que o logradouro a ser informado possuir um CEP geral (final 000), após a conclusão do cadastro, deverá ser feito o *upload*, no sistema SACI, de um comprovante de residência atualizado. Em seguida, o usuário deverá entrar em contato com a ANAC por

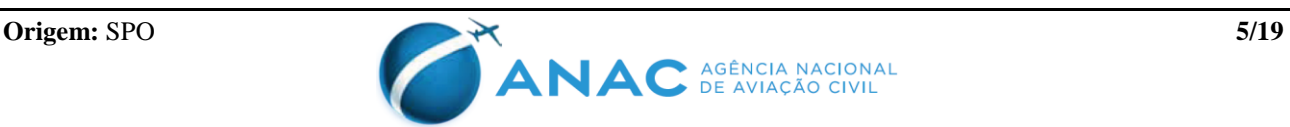

meio do endereço de *e-mail* [processos.pel@anac.gov.br](mailto:processos.pel@anac.gov.br) e solicitar a atualização de seu endereço de acordo com o comprovante de residência disponibilizado.

- 7.9 O preenchimento dos campos *E-mail* e *Telefone* é obrigatório. A falta dessas informações impossibilitará a criação de *login* e senha e, consequentemente, o acesso ao sistema SACI.
- 7.10 Na tela seguinte, após preencher todos os campos requeridos, o usuário deverá inserir cópia digitalizada (*upload)* dos documentos pessoais exigidos (certificado militar, comprovante de escolaridade, comprovante de residência e RG), bem como de foto e assinatura digitalizadas, observando os padrões de qualidade mencionados no item 5.7 desta IS.
- 7.11 Devido ao Decreto nº 9.094, de 17 de julho de 2017, não é mais exigida cópia do título de eleitor ou do certificado de quitação eleitoral. A consulta referente à situação eleitoral será efetuada pela própria ANAC no portal do TSE. Para tanto, o usuário deverá assegurar que o número do título de eleitor indicado no requerimento padrão e os dados constantes em sua identidade (nome, data de nascimento e filiação) estejam atualizados conforme seu registro no cadastro eleitoral. A fim de evitar possíveis divergências no momento de análise, orientamos o usuário a acessar o site [www.tse.jus.br.](http://www.tse.jus.br/)

### 8. **ACESSO AO SISTEMA SACI**

- 8.1 Para criar *login* e senha que permitam o acesso e utilização dos serviços prestados por meio do SACI, é necessário que o interessado já possua um CANAC com os campos CPF, data de nascimento, endereço de *e-mail* e telefone devidamente preenchidos.
- 8.2 A criação de *login* e senha será efetuada por meio do preenchimento dos campos disponíveis em <https://sistemas.anac.gov.br/saci/cadAeronauta/Identificacao.asp> conforme imagem abaixo.

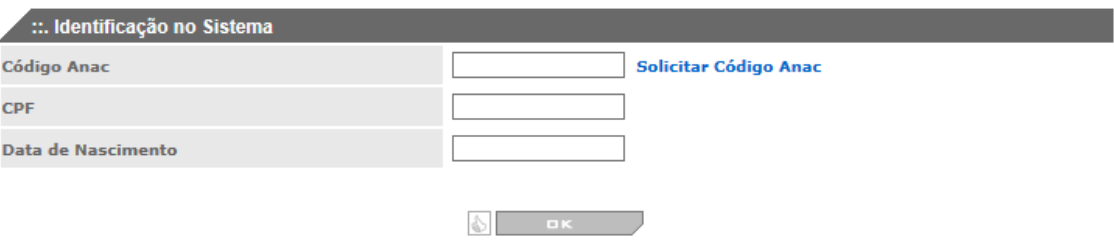

- 8.3 Após fornecer os dados exigidos, o usuário deverá, na tela seguinte, criar seu *login* de acesso (o *login* não pode conter espaços e caracteres especiais, não sendo recomendável que tenha mais de 15 caracteres), senha (para senha, observar a sugestão apresentada no item 5.4 desta IS) e confirmar a senha escolhida. Ao clicar em *Ok*, o sistema vinculará seu CANAC ao *login* criado e enviará uma mensagem automática para o endereço de *e-mail* cadastrado.
- 8.4 Caso o endereço de *e-mail* não tenha sido registrado no momento de criação do CANAC, não será possível finalizar o procedimento e gerar *login* e senha para acesso ao SACI. Nesse caso, será necessário que a inclusão do endereço de *e-mail* seja feita por intervenção manual de servidor da ANAC. Para solicitar a inclusão, por questões de segurança, será preciso protocolar o Requerimento padrão (Apêndice A), devidamente preenchido e assinado, com

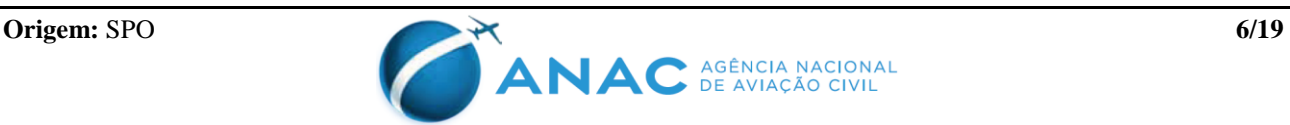

cópia da carteira de identidade em anexo, em um dos postos da ANAC ou enviar para o endereço mencionado no item 5.13 desta IS.

- 8.5 O acesso ao sistema SACI é efetuado por meio do endereço eletrônico: <https://sistemas.anac.gov.br/saci/> . O acesso é realizado mediante *login* e senha criados conforme descrição presente nos itens 8.2 e 8.3 desta IS.
- 8.6 Caso o usuário tenha problemas de acesso ao sistema SACI, como esquecimento ou expiração da senha de acesso, a opção "*Esqueci minha senha",* disponível na página de acesso, deverá ser selecionada. A senha será encaminhada para o endereço de *e-mail* que consta na base de dados do SACI. Se o problema persistir, deverá entrar em contato com a ANAC por intermédio do telefone 163 ou do endereço de *e-mail* [processos.pel@anac.gov.br.](mailto:processos.pel@anac.gov.br)

### **ATUALIZAÇÃO DE DADOS CADASTRAIS**  $\mathbf{Q}$

- 9.1 É responsabilidade do usuário manter seu cadastro atualizado no sistema SACI (principalmente endereço, *e-mail* e telefones de contato) e, em alguns casos específicos, solicitar a atualização de seus dados à ANAC.
- 9.2 Para atualizar os dados (endereço, *e-mail*, telefones de contato, foto e assinatura) e os arquivos dos documentos pessoais digitalizados presentes em seu cadastro, o usuário deverá acessar o sistema SACI com seu *login* e senha e, no menu à esquerda, selecionar a opção *Dados Aeronauta > Atualização Cadastral de Aeronautas,* como é possível visualizar na imagem abaixo.

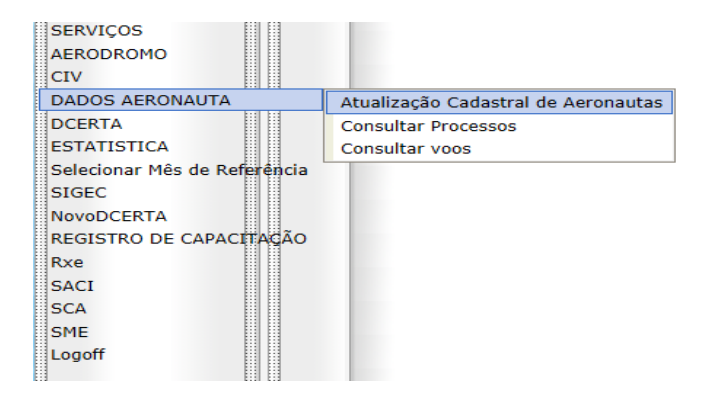

- 9.3 A atualização de escolaridade, endereço (com CEP específico do logradouro), telefones, *email*, foto e assinatura digitalizadas e da cópia digitalizada dos documentos pessoais deve ser realizada diretamente pelo interessado no SACI.
- 9.4 Alguns campos estão bloqueados no SACI para alteração, são eles: nome, CPF, identidade, data de nascimento, título de eleitor, certificado de reservista, nacionalidade e endereço (somente os que estão com CEP Geral – final 000). Para atualizá-los será necessária a intervenção manual da ANAC. O usuário deverá solicitar a alteração por meio do e-mail [processos.pel@anac.gov.br,](mailto:processos.pel@anac.gov.br) nos casos de alteração de informações relativas à identidade ou ao certificado de reservista, deverá anexar ao e-mail cópia do documento que comprove a alteração solicitada.
- 9.5 Nos casos de nome e CPF, a atualização será efetuada de acordo com o banco de dados da Receita Federal do Brasil, conforme exposto nos itens 7.5 e 7.6 desta IS.

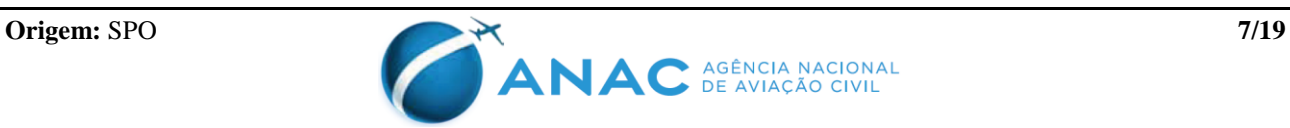

- 9.6 A atualização da empresa aérea associada ao cadastro do usuário no SACI poderá ser feita pela própria empresa ou solicitada à ANAC pelo usuário. Caso o interessado identifique que esse campo encontra-se com informação desatualizada, isto é, consta o vínculo a uma empresa antiga na qual não trabalhe mais e com a qual não possa mais entrar em contato, poderá solicitar essa atualização à ANAC, enviando cópia digitalizada da documentação comprobatória pertinente (ex.: cópia da carteira de trabalho – folhas de identificação e do distrato do contrato de trabalho ou outro documento que comprove a desvinculação da empresa).
- 9.7 A alteração de endereço de *e-mail* só poderá ser executada pelo próprio usuário quando estiver *logado* dentro do ambiente do SACI. Portanto, o usuário precisará ter *login* e senha de acesso ao SACI. Caso não possua ou não lembre e não consiga recuperar a senha de acesso ao SACI (ver item 8.6 desta IS), por questões de segurança de suas informações, para alterar o *e-mail* em seu cadastro, o interessado deverá protocolar o requerimento padrão físico, devidamente assinado e com cópia da carteira de identidade em anexo, em um dos postos da ANAC ou enviar para o endereço mencionado no item 5.13 desta IS.

### 10. **FORMAS DE COMPROVAÇÃO DOS REQUISITOS EXIGIDOS**

- 10.1 O RBAC nº 61, RBHA 63 e RBAC nº 65 estabelecem requisitos para concessão de licença, inclusão e revalidação de habilitação, a saber: idade, grau de instrução, aptidão psicofísica, conhecimentos teóricos, instrução de voo, experiência de voo, exame de proficiência. Ao solicitar os serviços associados à concessão de licença, inclusão ou revalidação de habilitação, será necessário que o candidato demonstre o cumprimento da combinação de algum(s) desse(s) requisito(s), conforme consta na respectiva seção do RBAC ou RBHA associado à solicitação.
- 10.2 O requisito *Idade* deverá ser demonstrado por meio de documento oficial de identificação com foto.
- 10.3 O *grau de instrução* (escolaridade) deverá ser demonstrado por meio do certificado de conclusão correspondente ao nível de escolaridade informado. Apenas o histórico escolar não se caracteriza como documento comprobatório. Candidatos que tenham concluído seus estudos no exterior deverão solicitar o certificado de equivalência à Secretaria de Educação.
- 10.4 O requisito referente ao *Curso Teórico*, quando exigido, deve ser comprovado mediante a apresentação de certificado expedido pelo respectivo centro de treinamento e/ou escola de aviação civil.
- 10.5 Não é necessário fornecer documento comprobatório referente à aprovação em exame teórico realizado na ANAC. Nestes casos, a aprovação será verificada pela própria ANAC quando da análise do processo por meio de consulta feita à base de dados presente no endereço eletrônico [http://www2.anac.gov.br/resultadodosexames/consultas\\_cct.asp](http://www2.anac.gov.br/resultadodosexames/consultas_cct.asp) . Candidatos que tenham realizado cursos em instituições certificadas pela ANAC nos quais não se aplique a realização de prova posterior na ANAC deverão anexar o respectivo certificado de conclusão em seus processos de habilitação.
- 10.6 A *Instrução de Voo* deverá ser demonstrada por meio da apresentação da Declaração de Instrução devidamente preenchida e assinada pelo instrutor. O modelo de declaração de

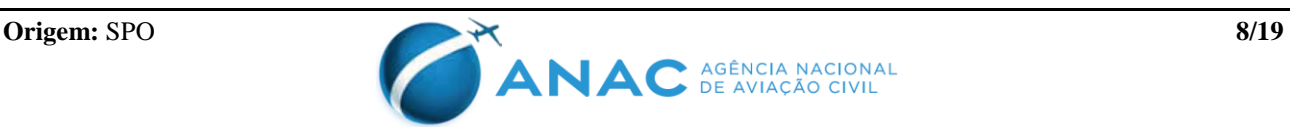

instrução, bem como as instruções para seu preenchimento, está disponível no Apêndice B desta IS.

- 10.7 No caso de pilotos, o requisito *Experiência* será comprovado por meio dos registros efetuados na CIV Digital, conforme orientações disponíveis na IS nº 61-001. Isso não exime o candidato de também preencher e manter atualizada sua CIV em papel (conforme a IAC 3203), que poderá ser solicitada a qualquer momento pela ANAC, e deve refletir exatamente o que consta na CIV Digital.
- 10.8 De acordo com o parágrafo 61.31 (d) do RBAC nº 61, é responsabilidade do piloto manter atualizados seus registros de voo, bem como a veracidade de seu conteúdo. Portanto, a CIV em papel e a CIV Digital devem ser mantidas sempre atualizadas, ainda que o piloto não esteja, no momento, solicitando algum serviço de licença/habilitação no qual precise demonstrar experiência.
- 10.9 A comprovação de experiência acumulada em operadores aéreos regidos pelos RBAC nº 121 e RBAC nº 135 será realizada por meio de declaração de horas voadas expedida pela empresa, como também pelo registro, na CIV Digital, do total de horas voadas na empresa (por função e por equipamento), conforme preconizado na IAC 3252 e na IS nº 61-001, respectivamente. Em tais casos, a empresa deve expedir a declaração de horas e realizar o lançamento na CIV digital quando do desligamento do profissional da empresa ou nos casos em que o piloto precise comprovar experiência para a concessão de licença. Portanto, apenas os pilotos regidos pelos RBAC nº 121 e 135 podem não ter sua experiência de voo na empresa atualizada na CIV (uma vez que o lançamento dos voos ocorridos na empresa é feito em momentos específicos, conforme mencionado acima). A experiência de voo acumulada fora de operadores regidos pelo RBAC nº 121 e RBAC nº 135 deve ser constantemente atualizada pelo piloto na CIV física e na CIV Digital.
- 10.10 A CIV Digital não aceita lançamentos de horas em aeronaves experimentais ou militares. Para fins de concessão ou revalidação de licenças/habilitações que necessitem da experiência obtida nessas aeronaves, o solicitante deverá enviar, junto ao processo, cópias das páginas de sua CIV física ou declarações que comprovem a experiência necessária. No caso específico de aeronaves experimentais, conforme previsto no parágrafo 61.29 (i) do RBAC nº 61, as horas de voo realizadas em tais aeronaves são consideradas apenas para efeito de experiência recente, não podendo ser consideradas para concessão de licença e/ou habilitação.
- 10.11 A realização do *Exame de Proficiência,* conduzido por examinador credenciado ou piloto servidor da ANAC, é comprovada pela apresentação da ficha de avaliação de piloto (FAP), que deverá ser preenchida conforme instruções presentes na IS nº 00-002.

### $11.$ **ABERTURA DE PROCESSOS NO SISTEMA SACI**

- <span id="page-8-0"></span>11.1 Para solicitar os serviços de licença e habilitação descritos no item 5.5 [g\)](#page-2-0) desta IS, o solicitante deverá abrir um processo no SACI.
- 11.2 Para abrir um processo no sistema SACI é necessário, primeiramente, gerar uma solicitação referente ao serviço específico requerido.

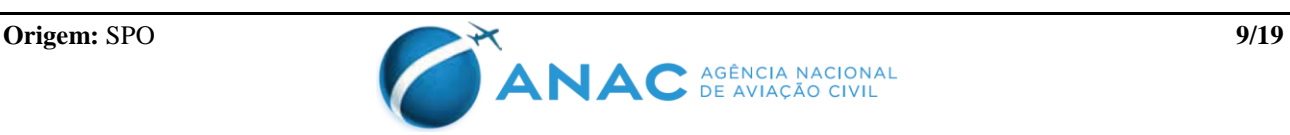

- 11.3 O número de solicitação e o número do processo são distintos. Para que uma solicitação dê origem a um processo, é necessário que todos os documentos obrigatórios referentes àquela solicitação sejam devidamente inseridos (*upload*) em seus respectivos campos.
- 11.4 A abertura de uma solicitação também é realizada no sistema SACI. O usuário deverá acessar o sistema com seu *logi*n e senha [\(https://sistemas.anac.gov.br/saci\)](https://sistemas.anac.gov.br/saci) e, em seguida, selecionar a opção *Serviços>Habilitação>Solicitar Serviço* disponível no menu à esquerda conforme mostra a imagem abaixo.

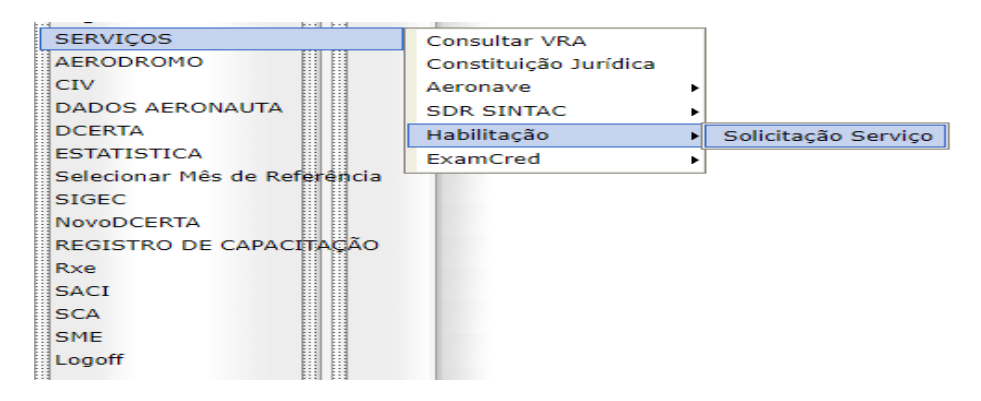

11.5 Selecionando a opção acima, o interessado será direcionado para a tela abaixo.

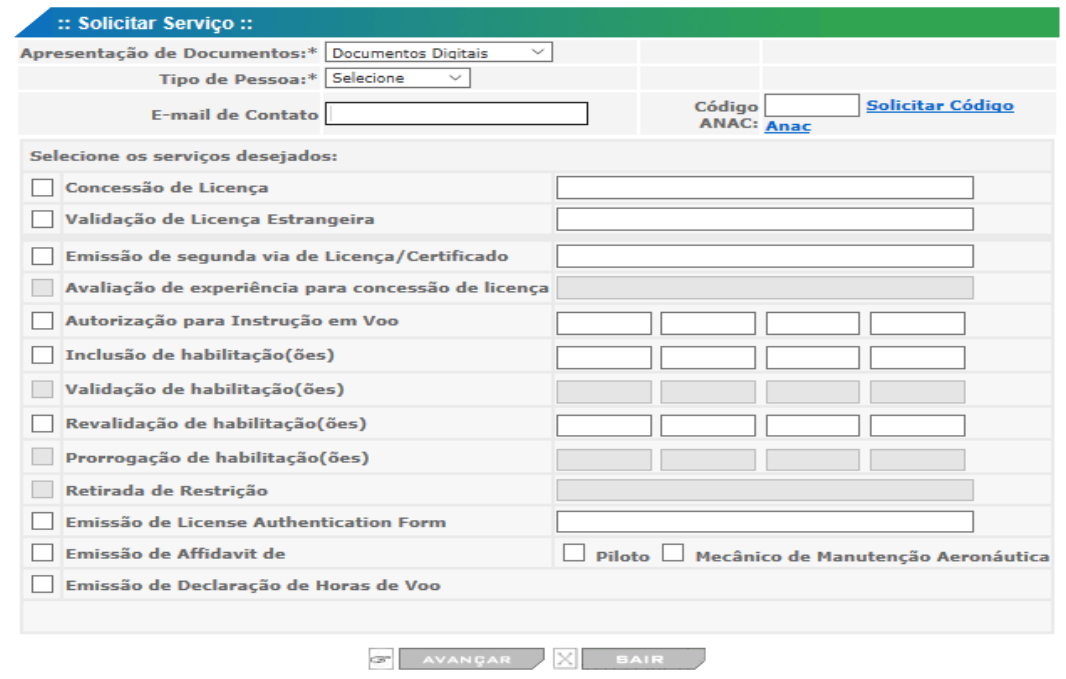

- 11.6 No início do formulário, a opção "Documentos Digitais" deverá ser selecionada no campo *Apresentação de Documentos*.
- 11.7 O campo *Tipo de Pessoa* será preenchido conforme o caso, civil, militar ou estrangeiro.

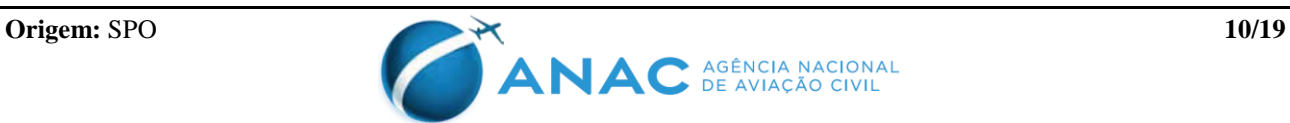

- 11.8 O endereço de *e-mail* informado deverá coincidir com o cadastrado no sistema SACI. As mensagens automáticas do sistema serão enviadas para o endereço de *e-mail* fornecido no momento da abertura da solicitação. Eventuais pendências, solicitação de informações ou documentos e comunicação de indeferimento de pedido também serão feitas por meio do *email* registrado.
- 11.9 Os serviços desejados deverão ser selecionados nas caixas à esquerda dos serviços disponíveis. É possível solicitar múltiplos serviços em uma mesma solicitação. Nos serviços em que é necessário especificar a licença e/ou habilitação nos campos à direita, basta dar um clique duplo no campo pertinente para acionar as opções.
- 11.10 Após gerar a solicitação, será disponibilizada uma relação dos documentos necessários para atender aos requisitos pertinentes à cada solicitação.
- 11.11 Um *e-mail* com o número da solicitação criada será enviado para o endereço eletrônico informado na tela de solicitação conforme previsto no item 11.8 desta IS.
- 11.12 O número de solicitação fornecido (somente os seis primeiros dígitos, sem o ano) e o CANAC serão utilizados para acessar o sistema, inserir os documentos requeridos e gerar o processo administrativo correspondente à solicitação.
- 11.13 O procedimento mencionado no item 11.12 desta IS deverá ser efetuado no endereço eletrônico [https://sistemas.anac.gov.br/saci/upload\\_arquivo/default.asp](https://sistemas.anac.gov.br/saci/upload_arquivo/default.asp) por meio do preenchimento da tela abaixo.

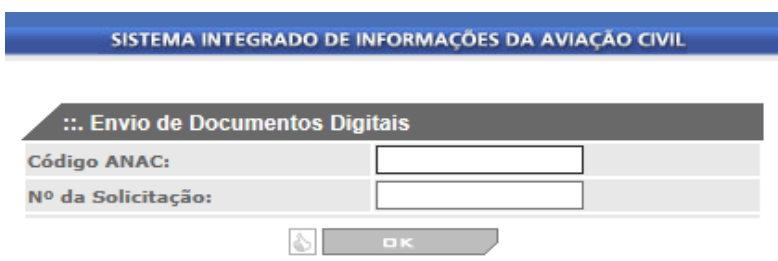

- 11.14 A atualização da habilitação/licença, bem como a liberação da licença provisória, ocorre automaticamente quando o sistema entende que o processo foi corretamente gerado, sem que nenhum dos requisitos e/ou documentos exigidos estejam pendentes.
- 11.15 O sistema não permite que a concessão da licença provisória ocorra de forma manual. Nos casos em que sua liberação não ocorrer automaticamente, será necessário aguardar a conclusão da análise do processo.
- 11.16 Consonante ao exposto no item anterior, no caso de pilotos, o RBAC nº 61 prevê a possibilidade de solicitar a revalidação de uma habilitação no período que compreende 30 (trinta) dias antes do início do mês de vencimento até 30 (trinta) dias após o fim do mês de vencimento da habilitação. Processos de revalidação de habilitação cujo exame de proficiência tenha sido realizado dentro dessa janela temporal manterão o mês base de vencimento original. Caso contrário, o mês base passará a ser o mês de realização do cheque.

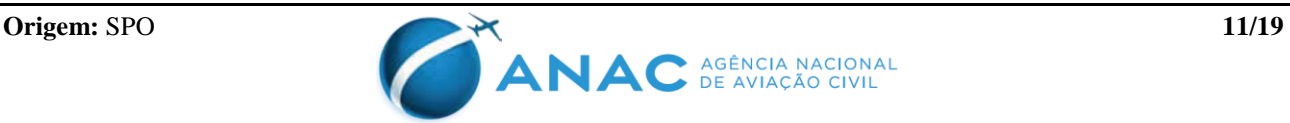

- 11.17 Alternativamente ao item [11.1](#page-8-0) desta IS*,* processos administrativos também poderão ser abertos fisicamente, protocolando o requerimento padrão (Apêndice A) e os documentos pertinentes em um dos postos da ANAC ou enviando, por via postal, para o endereço mencionado no item 5.13 desta IS.
- 11.18 Caso haja algum erro na formalização do processo, o seu cancelamento poderá ser solicitado por meio do *e-mail* [processos.pel@anac.gov.br.](mailto:processos.pel@anac.gov.br) Após o processo ser analisado pela ANAC, não cabe mais pedido de cancelamento, respondendo o interessado por todas as informações nele contidas.

### **ANÁLISE DE PROCESSOS**  $12.$

- 12.1 Cabe à ANAC, por meio da Gerência de Certificação de Pessoal (GCEP), analisar os processos de solicitação de licença e/ou habilitação, observando se o candidato demonstra o cumprimento dos requisitos pertinentes ao tipo de solicitação, em conformidade com o estabelecido na regulamentação aplicável. A GCEP não estabelece os requisitos, nem os isenta.
- 12.2 A análise de processos referentes à certificação de pessoal ocorre obedecendo estritamente a antiguidade na fila.
- 12.3 A fim de garantir o atendimento aos princípios de legalidade, impessoalidade, moralidade, publicidade e eficiência, é vedado o acesso direto aos servidores da ANAC responsáveis pela análise dos processos de certificação de pessoal.
- 12.4 O prazo estimado para a análise de processos de concessão de licenças, inclusão e revalidação de habilitações é de 30 dias, podendo ser maior ou menor conforme a demanda.
- 12.5 O prazo estimado para análise de processos de solicitação de emissão de declarações como *License Authentication Form*, *Affidavit* e Horas de voo é de aproximadamente 10 dias, podendo ser maior ou menor conforme a demanda.
- <span id="page-11-0"></span>12.6 No momento de conclusão da análise do processo, um *e-mail* será enviado ao interessado comunicando o resultado da análise, isto é, se o processo foi deferido ou indeferido. No caso de indeferimento, será exposta a devida motivação.
- 12.7 Será possível consultar o andamento de processos no sistema SACI, bastando o usuário acessar o SACI com seu *login* e senha e selecionar, no menu à esquerda, a opção *Dados Aeronauta>Consultar Processos*.
- 12.8 A situação "Aguardando Análise" indica que o processo foi devidamente gerado no sistema SACI e encontra-se na fila para ser analisado.
- 12.9 Após iniciada a análise, a situação do processo passará para "Em Análise".
- 12.10 A situação "Processo Concluído" indica que o processo foi deferido e o serviço solicitado foi prestado.
- 12.11 Caso o processo seja indeferido, será possível observar a situação "Aguardando Indeferimento". Em até 30 dias após a mudança para a situação "Aguardando

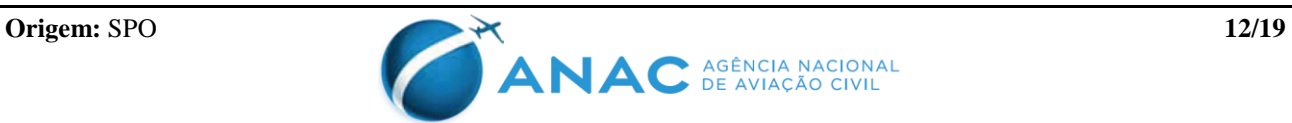

Indeferimento", que será comunicada por *e-mail*, conforme dispõe o item [12.6](#page-11-0) desta IS, o interessado poderá apresentar recurso a fim de contestar a análise do processo, se cabível.

- 12.12 O recurso deverá ser apresentado por meio do endereço eletrônico [recursos.pel@anac.gov.br,](mailto:recursos.pel@anac.gov.br) observando o padrão estabelecido na IS nº 00-006. Recursos recebidos fora do padrão especificado na referida IS serão desconsiderados.
- 12.13 Após 30 dias da mudança do processo para a situação "Aguardando Indeferimento", não caberá mais a interposição de recurso por parte do regulado. Caso o processo tenha sido indeferido devido ao não cumprimento de determinada exigência, será necessário abrir novo processo após suprir as pendências apontadas.
- 12.14 A ANAC poderá, a qualquer momento, auditar os processos, inclusive aqueles que já se encontram concluídos. Constatada alguma irregularidade, eventuais atos gerados pelo processo poderão ser anulados, sem prejuízo das ações previstas nos itens [6.2,](#page-3-0) [6.3](#page-3-1) e 6.5 desta IS.
- 12.15 Ainda que o processo de licença e/ou habilitação tenha sido indeferido, responde seu interessado por todas as informações nele contidas, sujeitando-se inclusive as sanções previstas nos itens [6.2](#page-3-0) e [6.3](#page-3-1) desta IS.

### **EMISSÃO DE LICENÇAS E HABILITAÇÕES** 13.

- 13.1 A habilitação será emitida para todos os pilotos, mecânicos de voo, comissários, mecânicos de manutenção aeronáutica, despachantes operacionais de voo e operadores de equipamentos especiais regulados pela ANAC, sempre que seu titular obtiver uma licença de grau superior, a concessão de uma nova licença, a inclusão de habilitação e, ainda, sempre que incluir ou retirar uma observação, atualizar a validade da proficiência linguística ou solicitar uma segunda via.
- 13.2 A revalidação de habilitação não gera a emissão de uma nova habilitação, uma vez que as validades das habilitações não constam na habilitação, mas somente no portal de consulta da ANAC, no no endereço eletrônico: <http://www2.anac.gov.br/consultasdelicencas/consultas2.asp> .
- 13.3 No caso de impressão da habilitação pela Casa da Moeda do Brasil, o documento será enviado para entrega no endereço residencial do interessado que constar no cadastro do SACI. Observar o disposto nos itens 5.9 e 5.10 desta IS.
- 13.4 Após a ANAC solicitar a impressão, a Casa da Moeda do Brasil estima o prazo médio de 15 dias úteis para que a licença seja impressa e entregue no endereço cadastrado no sistema SACI.
- 13.5 A Casa da Moeda do Brasil verifica se os arquivos de foto e assinatura cadastrados no sistema SACI estão adequados para a impressão da licença. Caso os arquivos de foto e/ou assinatura não estejam de acordo com os padrões estabelecidos, a impressão da licença será rejeitada. Observar o disposto no item 5.7 desta IS.
- 13.6 O usuário poderá visualizar o andamento da impressão de sua licença por meio de consulta feita ao endereço eletrônico: [http://www2.anac.gov.br/consultasdelicencas/consultas2.asp.](http://www2.anac.gov.br/consultasdelicencas/consultas2.asp)

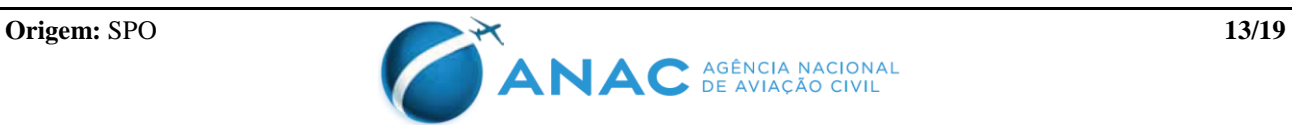

13.7 Para o acompanhamento da entrega, após a expedição da licença, o interessado deverá clicar no *link* disponibilizado na tela de consulta a licenças e habilitações, junto ao *status* de impressão "EXPEDIDO PARA ENTREGA EM XX/XX/XXXX". O usuário será direcionado ao *link* de rastreamento da transportadora no qual será possível observar o respectivo código de rastreamento da entrega.

### **ATENDIMENTO E DÚVIDAS** 14.

- 14.1 Ao entrar em contato com os canais de atendimento disponibilizados, é preciso se identificar com nome completo e CANAC, bem como especificar de forma clara a demanda desejada. Dúvidas e questionamentos devem ser encaminhados pelo telefone 163 ou por meio do endereço eletrônico: www.anac.gov.br/falecomaanac
- 14.2 Para contato direto com a Gerência de Certificação de Pessoal, o interessado deverá enviar *e-mail* para processos.pel@anac.gov.br.
- 14.3 O canal de atendimento exclusivo para recursos a processos de licença/habilitação indeferidos é [recursos.pel@anac.gov.br.](mailto:recursos.pel@anac.gov.br)
- 14.4 Demandas que versem sobre a validação de licenças e habilitações estrangeiras deverão ser encaminhadas para [validacao@anac.gov.br](mailto:validacao@anac.gov.br)
- 14.5 Questionamentos acerca do certificado médico aeronáutico (CMA) deverão ser apresentados por meio do *e-mail* [gtfh@anac.gov.br](mailto:gtfh@anac.gov.br)
- 14.6 Para solicitar a emissão de Declaração de Não Envolvimento em Acidentes Aeronáuticos, o interessado deverá enviar *e-mail* para [gcep@anac.gov.br](mailto:gcep@anac.gov.br)
- 14.7 Demandas específicas sobre processos de Mecânicos de Manutenção Aeronáutica poderão ser enviadas para [habilitacao.mma@anac.gov.br](mailto:habilitacao.mma@anac.gov.br)
- 14.8 As demais dúvidas e questionamentos referentes à certificação de pessoal que não foram abordadas por esta Instrução Suplementar poderão ser encaminhadas para [processos.pel@anac.gov.br.](mailto:processos.pel@anac.gov.br)

#### **APÊNDICES** 15.

Apêndice A – Requerimento Padrão

Apêndice B – Declaração de Instrução

### 16. **DISPOSIÇÕES FINAIS**

- 16.1 Os casos omissos serão dirimidos pela Superintendência de Padrões Operacionais (SPO).
- 16.2 Esta IS entra em vigor na data de sua publicação.

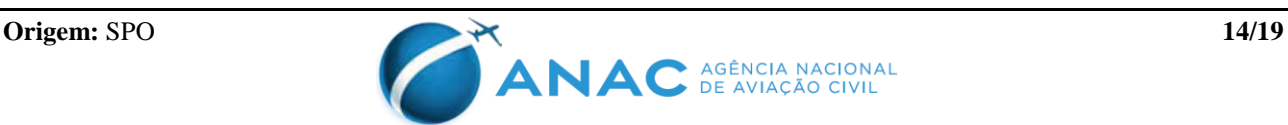

## **APÊNDICE A Requerimento Padrão**

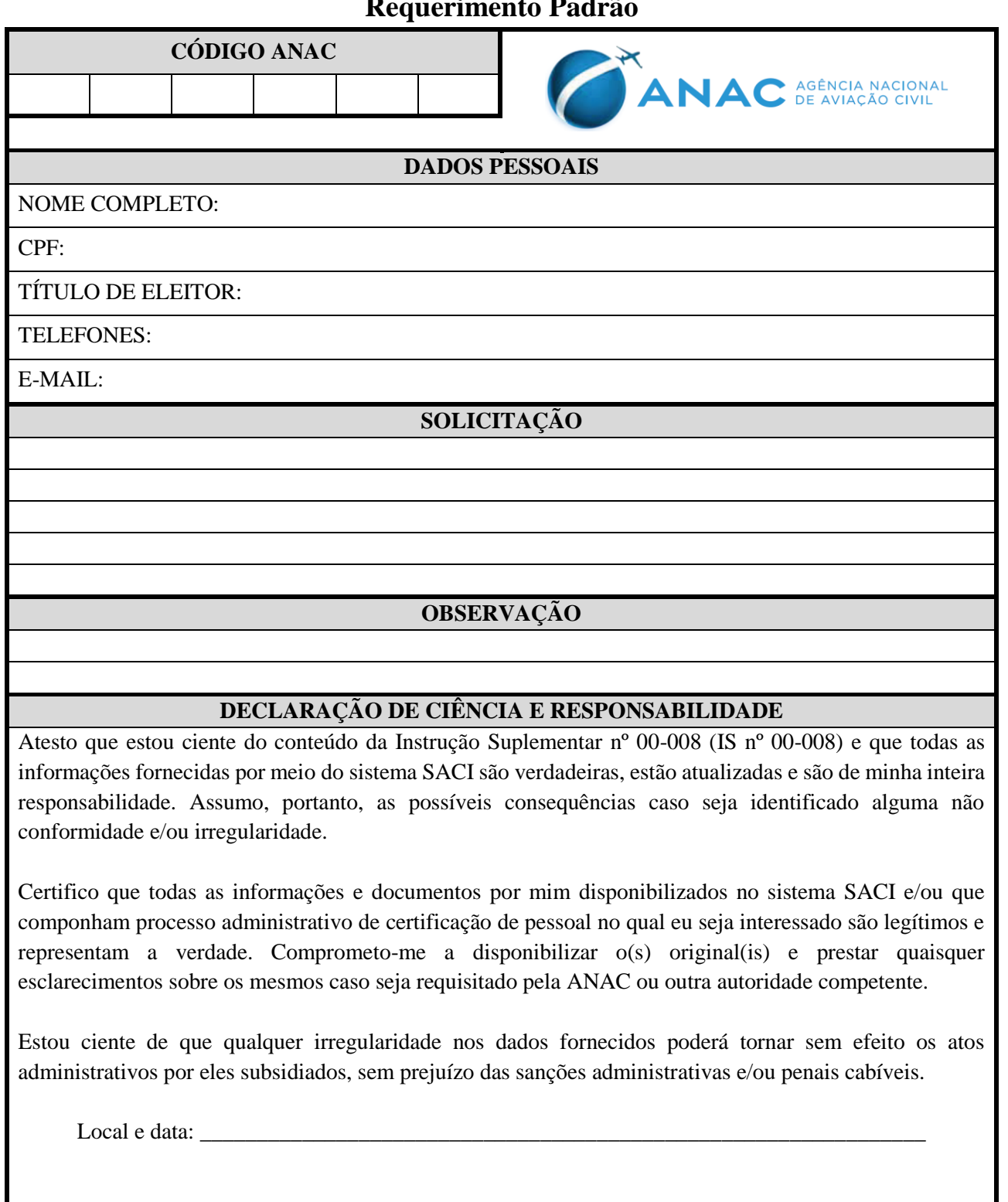

Assinatura (a mesma que consta digitalizada no SACI)

\_\_\_\_\_\_\_\_\_\_\_\_\_\_\_\_\_\_\_\_\_\_\_\_\_\_\_\_\_\_\_\_\_\_\_\_\_\_\_\_\_\_\_\_\_\_

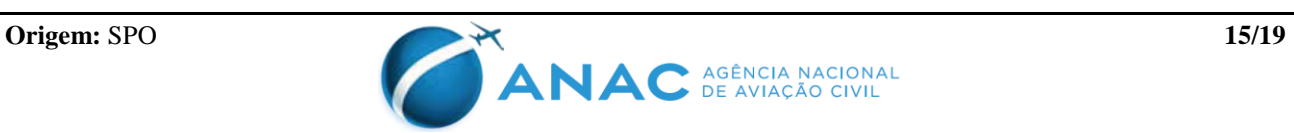

## **Instruções para preenchimento do Requerimento Padrão**

Com exceção do campo "OBSERVAÇÃO", que é opcional, o preenchimento de todos os campos é obrigatório.

**CANAC:** Código ANAC do solicitante (6 dígitos numéricos)

**NOME COMPLETO:** Nome completo do solicitante (sem abreviação)

**CPF:** Número do CPF do solicitante

**TÍTULO DE ELEITOR:** Número do título de eleitor do solicitante

**TELEFONES:** Números de telefone do solicitante (com DDD), fixo e celular, se possuir

**E-MAIL:** Endereço de *e-mail* do solicitante

**SOLICITAÇÃO:** Escrever de forma clara, objetiva e sucinta a(s) solicitação(ões). Exemplo: "Concessão da licença de Piloto Comercial de Avião (PCM) e Inclusão das habilitações MLTE e IFRA"

**OBSERVAÇÃO:** Campo opcional para o solicitante descrever alguma observação ou informação que entender pertinente

**Local e Data:** Informar o estado, a cidade e a data de preenchimento do Requerimento padrão

**Assinatura:** Assinatura do interessado, que deverá ser idêntica a imagem da sua assinatura digitalizada que consta no SACI

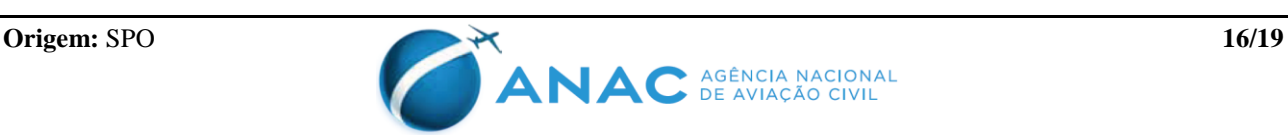

## **APÊNDICE B DECLARAÇÃO DE INSTRUÇÃO**

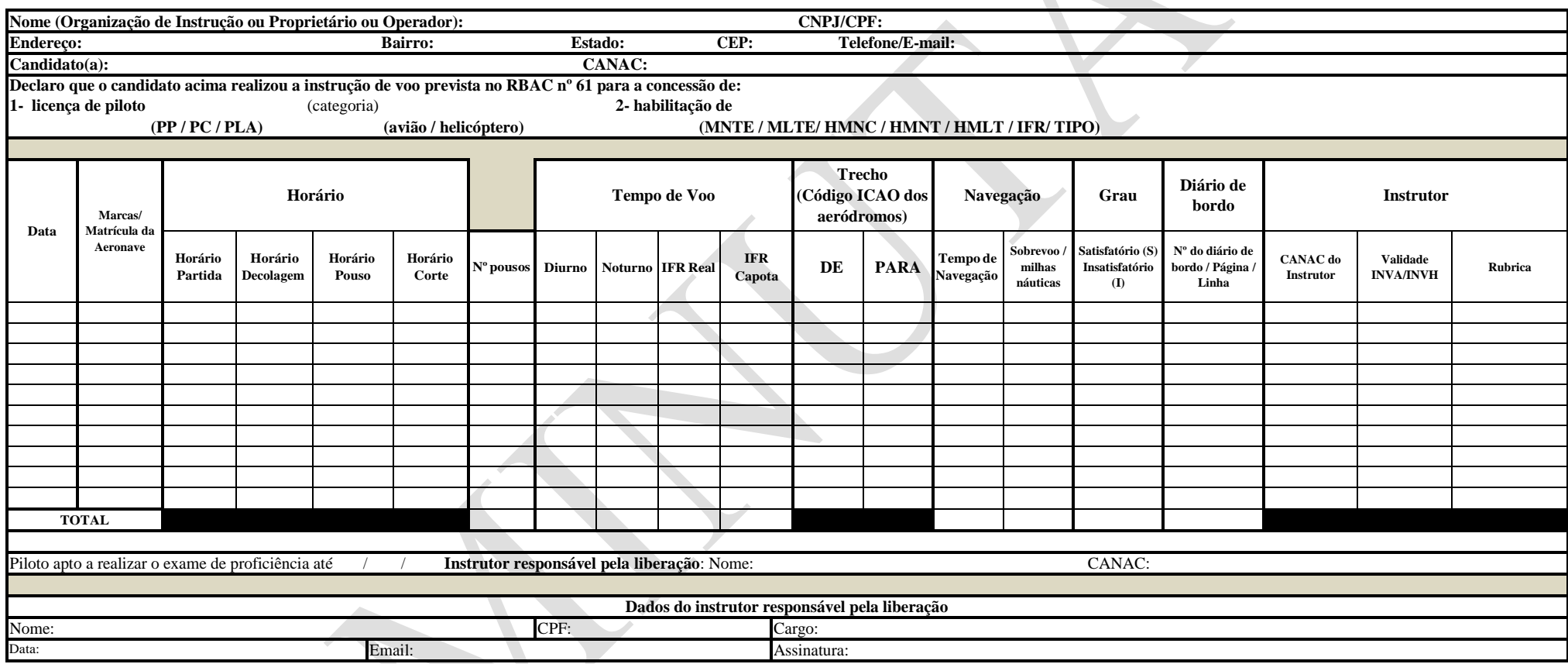

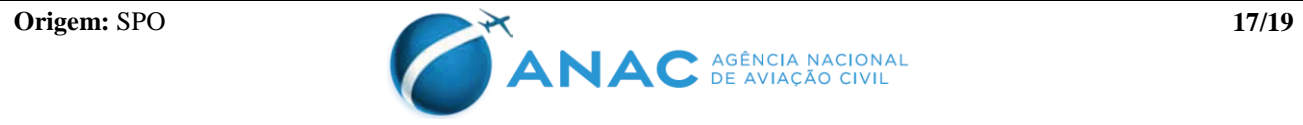

## **Instruções para preenchimento da Declaração de Instrução**

A Declaração de Instrução deverá ser preenchida conforme as instruções abaixo**:**

## **Nome (Organização de Instrução ou Proprietário ou Operador):**

Preencher com os dados da Organização de Instrução, se o treinamento foi realizado em Escola ou Aeroclube. Em caso de treinamento fora de Organização de Instrução preencher com os dados do Proprietário ou Operador da aeronave.

**Data**: data da realização do voo.

**Marcas/ matrícula da aeronave**: Preencher com as marcas de nacionalidade e de matrícula da aeronave. Ex.: PT-XYZ.

## **Horário:**

Partida e Corte: registrar a hora de partida e de corte dos motores;

**Decolagem e Pouso**: registrar a hora da decolagem e do pouso, devendo ser utilizada a hora ZULU ou LOCAL, conforme melhor aplicável. Quando utilizar a hora zulu acrescentar a letra Z. Ex.: 07:00Z.

## **Tempo de Voo:**

O tempo de voo deverá ser registrado em horas e minutos (hh:mm).

O tempo total de voo deverá ser lançado na interseção da linha total com a respectiva coluna.

**Diurno/Noturno:** preencher com o tempo de voo realizado (diurno ou noturno);

**IFR Real/IFR Capota:** preencher com o tempo de voo em condições IFR Real e/ou IFR Capota, conforme aplicável.

## **Grau:**

**Satisfatório (S) / Insatisfatório (I):** Assinalar 'S' para desempenho satisfatório ou 'I' para desempenho insatisfatório.

## **Diário de Bordo:**

**Nº do diário de bordo / Página / Linha:** Informar o número do diário de bordo, a página e a linha em que está registrado o respectivo voo. Ex.: 03 / 15 / 05 – o voo em questão teria sido registrado no diário de número 03, página 15, na linha de número 5.

**Dados do instrutor responsável pela liberação:** O instrutor responsável pela liberação será aquele que ministrou a última instrução e endossou o candidato para realização do exame de proficiência.

**As assinaturas presentes na Declaração de Instrução devem ser feitas de próprio punho.**

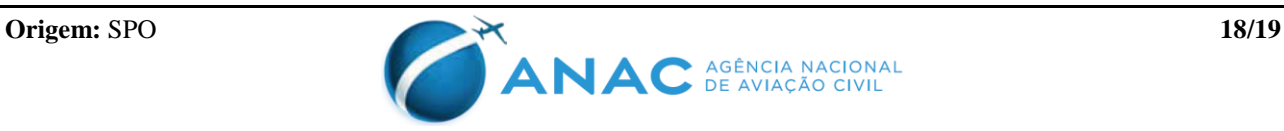

## **Definições:**

## **Tempo de voo em instrução em condições visuais (VMC)**

Conforme estabelece o RBAC nº 01:

(1) para o piloto de uma aeronave que não as citadas nos parágrafos (2) e (3) abaixo, o tempo de voo se inicia quando a aeronave começa a se movimentar por seus próprios meios com o propósito de voar e termina quando a aeronave para totalmente após o pouso (tempo bloco-a-bloco);

(2) para o piloto de um planador sem capacidade de autolançamento, o tempo de voo se inicia quando o planador começa a ser rebocado com o propósito de voar e termina quando o planador volta ao repouso após o pouso; ou

(3) para um piloto de helicóptero, o tempo de voo se inicia no momento em que as pás do rotor começam a girar e termina no momento em que o helicóptero volta ao repouso, no fim do voo, e as pás do rotor são paradas.

## **Tempo de voo por instrumentos**

O tempo de voo durante o qual um piloto opera uma aeronave usando como referência somente os instrumentos de bordo, sem pontos externos de referência. O tempo de voo por instrumentos pode ser computado, também, quando um piloto opera, sem referências externas, um simulador ou um dispositivo de treinamento de voo aprovado pela ANAC. (RBAC nº 01)

## **Tempo de voo por instrumentos sob capota (IFR C)**

No caso de aeródromo homologado somente para operação visual, o tempo de voo por instrumentos sob capota deverá ser registrado a partir do horário de decolagem até a entrada no circuito de tráfego visual. No caso de aeródromo homologado para operação IFR, o tempo de voo por instrumentos sob capota deverá ser registrado a partir do horário de decolagem até o pouso.

## **Tempo de voo por instrumentos (IFR R)**

No caso de aeródromo e aeronave homologados para operação IFR, o tempo de voo por instrumentos deverá ser registrado a partir do horário de decolagem até o pouso.

## **Tempo de voo em navegação (NAV)**

O tempo de voo em navegação deverá ser considerado do horário de decolagem até o pouso.

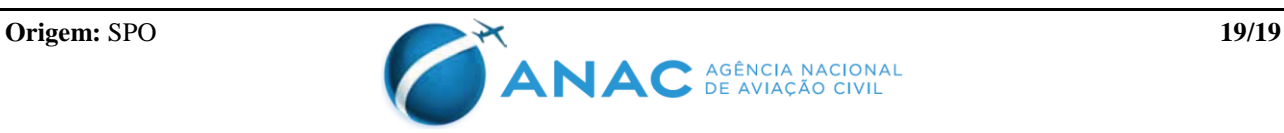